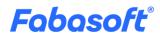

# Software Product Information

Fabasphere Virtual Development Environment 2025 September Release

Valid from August 31, 2025

Copyright © Fabasoft R&D GmbH, Linz, Austria, 2025. All rights reserved. All hardware and software names used are registered trade names and/or registered trademarks of the respective manufacturers.

No rights to our software or our professional services, or results of our professional services, or other protected rights can be based on the handing over and presentation of these documents.

# Contents

| 1 Introduction                                        | 3 |
|-------------------------------------------------------|---|
| 2 Fabasphere Virtual Development Environment (VDE)    | 3 |
| 3 Scope of Services                                   | 3 |
| 3.1 Use Cases in the Productive Fabasphere            | 3 |
| 3.2 Use Cases in the VDE Portal                       | 5 |
| 3.3 Use Cases in the VDE                              | б |
| 3.4 Limitations                                       | б |
| 3.4.1 Use Cases and Functionalities of the Fabasphere | 6 |
| 3.4.2 Other Limitations                               | 7 |
| 4 Exclusion of Liability                              | 7 |

# 1 Introduction

Fabasoft offers an ecosystem to implement high-quality software solutions for digital business processes. By connecting the solutions in the ecosystem, customers benefit from native integration and a consistent user experience.

# 2 Fabasphere Virtual Development Environment (VDE)

A Fabasphere Virtual Development Environment (VDE) is an installation of the Fabasphere used for the development and testing of Fabasoft Solutions. It is operated in the Fabasphere infrastructure in the Austria data location as a single virtual machine (VM). The VDE has a similar range of functions to the Fabasphere in the current release. Restrictions in the scope of services are explained in chapter 3.4 "Limitations". It should be noted that due to the ongoing further development of the Fabasphere and Fabasoft Solutions, further limitations to the scope of services may be added in the future.

New VDE releases are provided according to the Fabasphere release cycle. The respective times for providing a new VDE release are published in the <u>Fabasphere</u> calendar. Existing VDE installations are not automatically updated to the latest provided release; rather, the update must be performed by the customer.

#### Service Levels

VDEs are for testing and development purposes only. Therefore, no service levels are guaranteed for VDEs, especially regarding stability and availability.

#### Support

VDEs are for testing and development purposes only. Therefore, no support services are provided.

### **3** Scope of Services

The functionality described in the following chapters is available to you.

#### 3.1 Use Cases in the Productive Fabasphere

A VDE is administered by an object in the productive Fabasphere. The following use cases are available:

| Use Case                 | Description                                                                                                    |
|--------------------------|----------------------------------------------------------------------------------------------------|
| Show General Information | <ul> <li>In the properties of the VDE object you will find</li> <li>the administrator of the VDE,</li> <li>the URL of the VDE,</li> <li>the current status of the VM,</li> </ul> |

|                          | <ul><li>the availability of a snapshot,</li><li>the availability of a new version.</li></ul>                                                                                                    |
|--------------------------|----------------------------------------------------------------------------------------------------|
| Change VDE Administrator | A user can only have assigned one VDE as VDE<br>administrator. You can change the VDE administrator of<br>your VDE to transfer the VDE to another user. For<br>assigning a VDE to a VDE administrator a SaaS usage                                                     |
|                          | unit of the "Virtual Development Environment" cloud app is required.                                                                                                    |
| Refresh VDE Status       | Updates the status of the VM displayed in the metadata view.                                                                                                    |
| Start VM                 | Starts the VM of the VDE.                                                                                                    |
| Restart VM               | Restarts the VM of the VDE.                                                                                                    |
| Stop VM                  | Stops the VM of the VDE.                                                                                                    |
| Set VDE Password         | Sets a password for all predefined test users of the VDE.                                                                                                    |
|                          | <b>Note:</b> You may need to enter this password in test and<br>development tools or share it with your development<br>team. In general, do not use a password more than once.<br>Choose a separate password for each service on the<br>Internet.                      |
| Reset VDE                | Deletes the entire VDE and recreates it with the current version.                                                                                                    |
| Create VDE Snapshot      | Creates a snapshot of the VM of the VDE that can be restored later. A VDE can have only one snapshot.                                                                                                    |
|                          | During the creation of a snapshot, the VDE is not available.                                                                                                    |
| Revert VDE to Snapshot   | Reverts the VM of the VDE to the previously saved snapshot. All changes after the snapshot are lost.                                                                                                    |
| Discard VDE Snapshot     | Removes the snapshot of the VM from the VDE.                                                                                                    |
| Upgrade VDE              | Updates the VDE to the currently available version.<br>When updating a VDE, any existing snapshot is<br>removed.                                                                                                    |
|                          | By default, a VDE can be updated from at least the<br>latest Fabasphere release (e.g., Fabasphere 2025<br>August Release to Fabasphere 2025 September<br>Release). In the case of extensive system changes or<br>VDEs with an older release, it may not be possible to |

update the VDE. Therefore, it is recommended that it is possible to reproduce the test data stored in a VDE.

| Return VDE | Deletes the VM of the VDE and releases the VDE for other |
|------------|----------------------------------------------------------|
|            | VDE administrators.                                      |

#### 3.2 Use Cases in the VDE Portal

A VDE has a portal in which VDE-specific use cases can be executed:

| Use Case                              | Description                                                                                                    |
|---------------------------------------|----------------------------------------------------------------------------------------------------|
| Restart All Services                  | Restarts all Fabasphere software services running on the Fabasoft VM.                                                                                                    |
| Start Mindbreeze Services             | To be able to test the use cases of the full-text search,<br>the Mindbreeze service can be started on the VM.<br>This service is resource-intensive and is therefore not                  |
|                                       | started automatically.                                                                                                    |
| Start Fabasoft OData                  | To be able to test the use cases of the OData interface,<br>the Fabasoft OData service can be started on the VM.                                                                          |
|                                       | This service is resource-intensive and is therefore not started automatically.                                                                                                    |
| Restart Virtual Machine               | Restarts the VM of the VDE.                                                                                                    |
| Cleanup Virtual Machine               | Removes data that is no longer required (e.g. contents of deleted documents).                                                                                                    |
| Refresh Reference in<br>app.telemetry | Updates the references (readable identifiers) for user<br>objects, component objects, etc. so that they can be<br>displayed in Fabasoft app.telemetry instead of the<br>object addresses. |
| Open in Fabasphere                    | Opens the VDE object in the Fabasphere web client.                                                                                                    |
| Fabasphere Sandbox                    | Opens the Fabasphere web client of the VDE.                                                                                                    |
| Fabasoft app.telemetry                | Opens the Fabasoft app.telemetry web client of the VDE.                                                                                                    |
| Webmail                               | Opens the e-mail web client. E-mails sent from the VDE<br>can be retrieved via this web client. The e-mail web<br>client does not display HTML content of e-mails.                        |

#### 3.3 Use Cases in the VDE

The following use cases are specifically provided in the VDE:

| Use Case                                  | Description                                                                                                    |
|-------------------------------------------|----------------------------------------------------------------------------------------------------|
| Standard Users and Cloud<br>Organizations | The VDE has a predefined set of cloud organizations<br>and users that already have certain Fabasoft Solutions<br>assigned to them. |
| Service for Encryption                    | The cloud organizations and users are partially available in 8 so-called scopes so that they can be used for different test cases. |
| Restricted app.telemetry                  | To be able to test signature and encryption use cases,<br>VDE has a test service that simulates Fabasoft Secomo.                   |

#### 3.4 Limitations

The limitations described in the following chapters apply to a VDE. There may be further limitations not described here.

#### 3.4.1 Use Cases and Functionalities of the Fabasphere

The following functionalities from the Fabasphere are not available in the VDE:

- Fabasoft Solutions with the exception of Fabasoft Contracts and Fabasoft Approve
- All authentication methods except username/password
- Two-factor authentication
- Fabasphere data locations
- Tenants
- Sending e-mails
- Sending push notifications
- Secure end-to-end encryption with Fabasoft Secomo (only with dummy server)
- Advanced signatures with Fabasoft Secomo (only with dummy server)
- Qualified signatures with primesign
- Checking contents for viruses
- Al Use Cases
- Transferring/publishing Teamrooms
- Integration with SAP

#### 3.4.2 Other Limitations

The following additional restrictions exist in the VDE:

- Max. 500 users (including users created in unit test scenarios)
- Max. 300 GB for metadata, documents and Mindbreeze index
- Fabasoft app.telemetry is limited to the VDE and is operated without a database. The Fabasoft app.telemetry logs are therefore not persisted and are only available for a short period of time. The size of requests that can be analyzed is limited due to memory limitations.

## 4 Exclusion of Liability

The following points has to be considered, too:

- There is no data backup of the data uploaded by the customer in the VDE. The customer is solely responsible for the data backup and data protection of the data uploaded in the VDE.
- There are no regular security checks of the VDE. In particular, the data uploaded by the customer will not be checked for software viruses, worms, Trojan horses or other harmful computer codes, files, scripts, spies or programs.
- A secure storage of the customer's access data is not guaranteed.